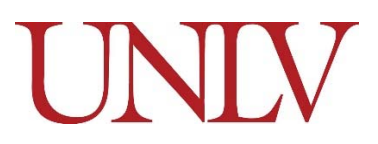

# **Create Job Requisition - Job Aid**

Use this job aid to assist in completing the fields required for the *Create Job Requisition* business process in Workday. This business process is used to submit your request to start a recruitment or a search waiver.

#### **Who can initiate?**

(Hiring) Manager or Administrative Assistant role can initiate this business process

#### **Who Approves my Job Requisition?**

The Manager and Executive (VP) must approve the job requisition.

#### **What happens next?**

After your job requisition is approved, a Primary Recruiter will be assigned to your Job Requisition to proceed with the job posting. The Manager and Administrative Assistant role will receive a notification once the position has been posted. If requesting a search waiver the request will be reviewed and routed to designated HR or Compliance Staff.

#### **How do I start?**

Log into Workday, from the Search box in the upper left hand corner, type "Create Job Requisition"

#### **Tip! for completing this business process**

You're currently **unable** to save your work so have your position details information handy.

### **Frequently Asked Questions (FAQ):**

- Q: Why do I need to create a job requisition if my faculty search won't post in Workday until December 1?
- A: Faculty and Classified positions (Position Management) must have a position and job requisition in Workday. A job requisition is required to fill a position resulting from a recruitment or to request a search waiver.
- Q: Is my vacant position already in Workday?
- A: **A mass upload of all UNLV vacant position management positions to Workday occurred prior to go-live and each position has been linked to a job requisition. Verify that your open position is in Workday along with the linked job requisition as soon as possible to ensure no delays in initiating the hiring process once you've identified your finalist. The Manager or Administrative Assistant role can run the "Open Positions Summary" report.**
- Q: What if I am unable to locate my vacant position?
- **A: Contact the Budget Office to verify if your position is in Workday. If your positon is not in Workday, you will need to initiate the** *Create Position* **and** *Create Job Requisition* business processes.
- Q: Do I still submit recruitment paperwork for faculty (academic and administrative) positions to the Provost Office or VP for approval?
- **A: Yes, continue to submit paperwork through the current process for requesting a faculty search.**
- Q: Do I still submit search waiver paperwork?
- **A: No, use the** *Create Job Requisition* **business process to request a search waiver. If your position is new, use the** *Create Position* **first to establish the position in Workday.**
- Q: Do I need to create a job requisition if my search waiver was previously requested and approved outside of Workday?
- **A: If your vacant position and linked job requisition is already in Workday, HR will contact you to advise on how to proceed.**

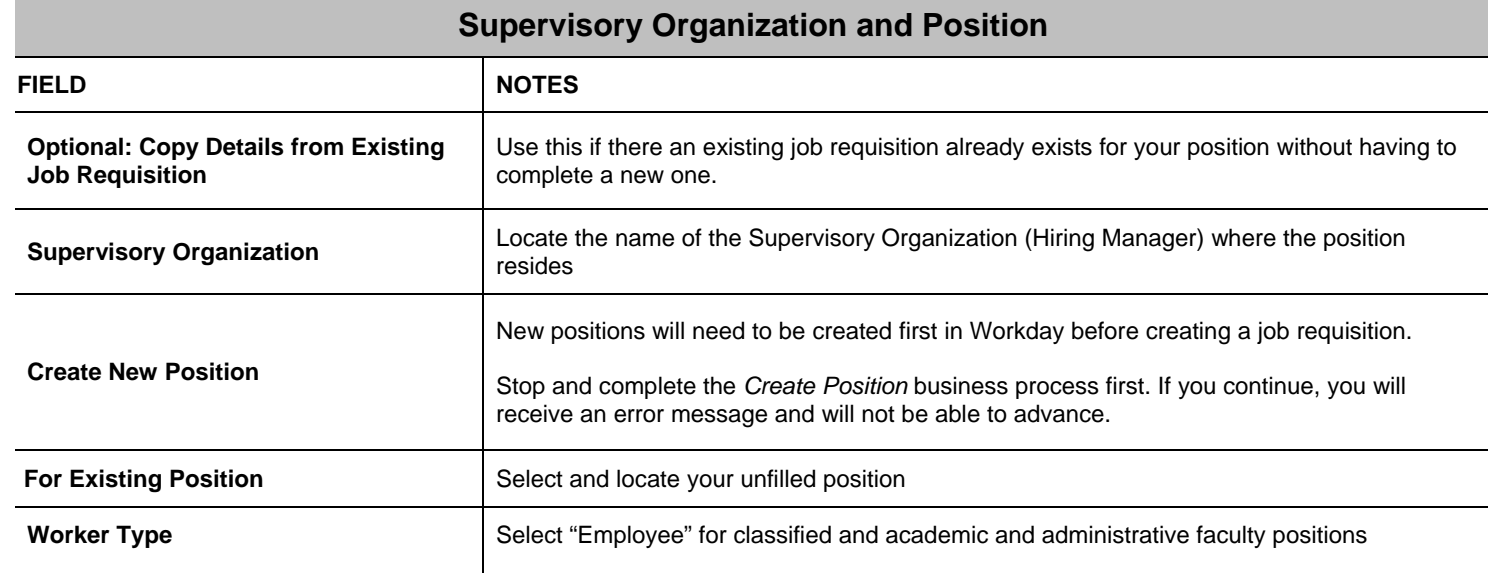

## **Recruiting Information**

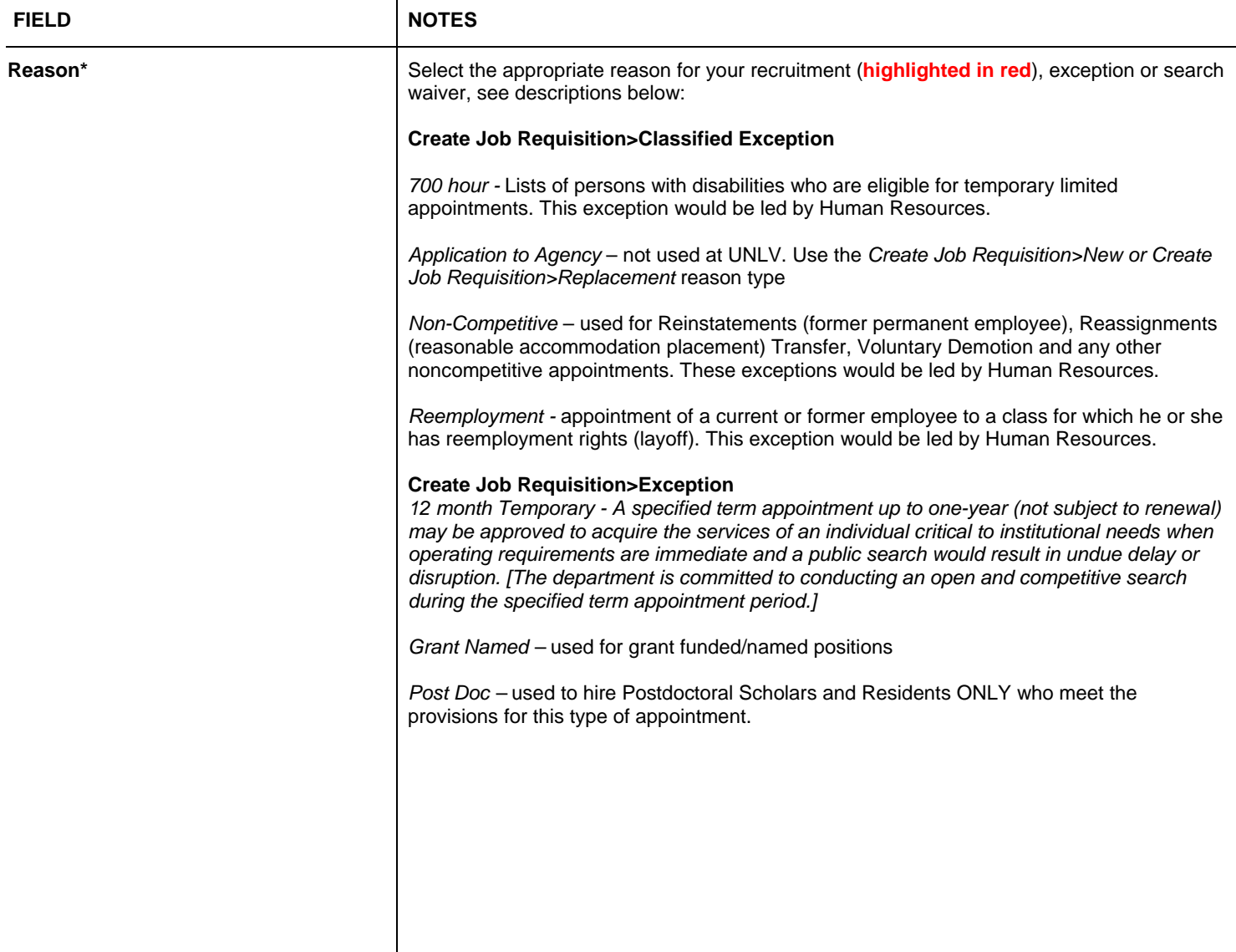

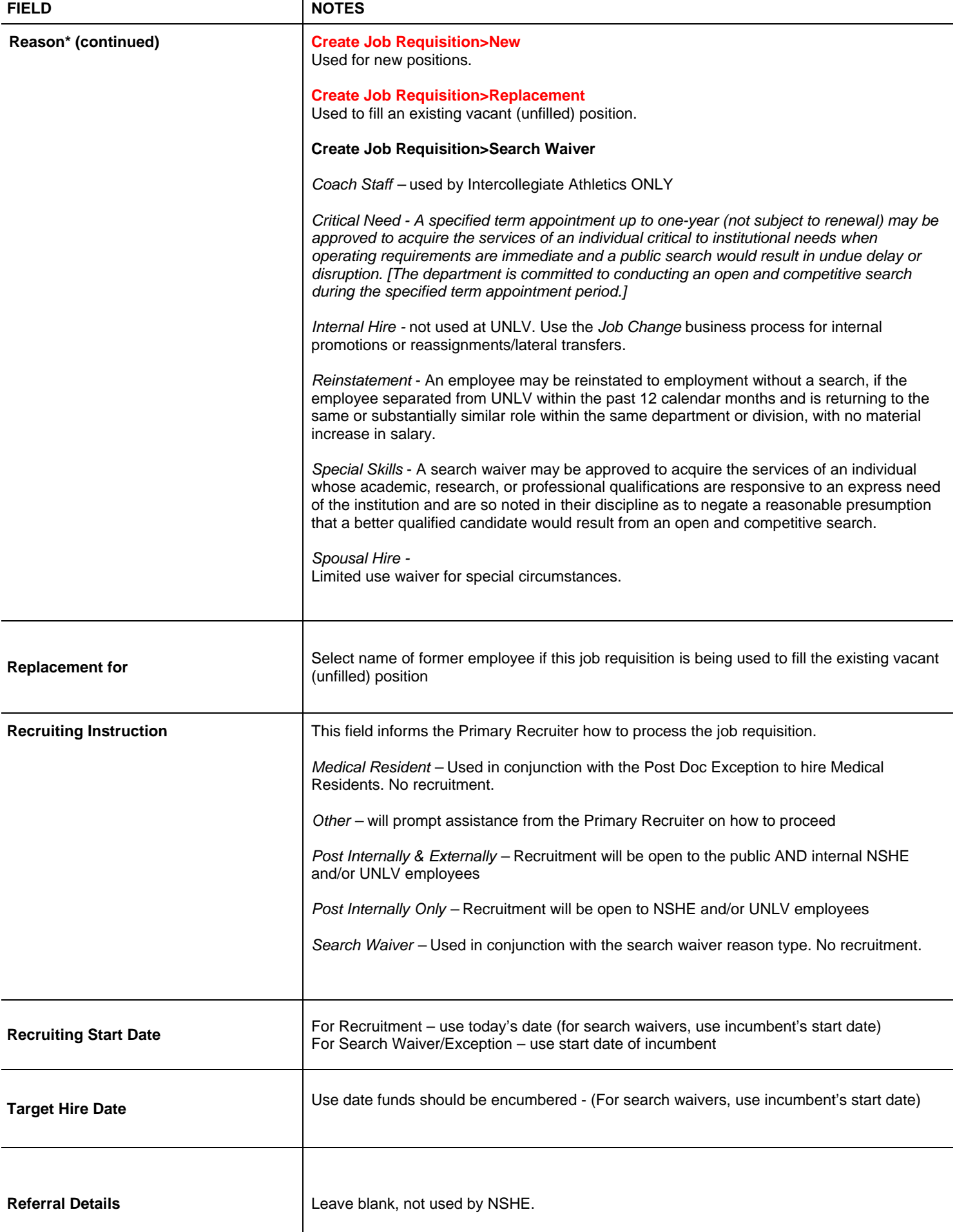

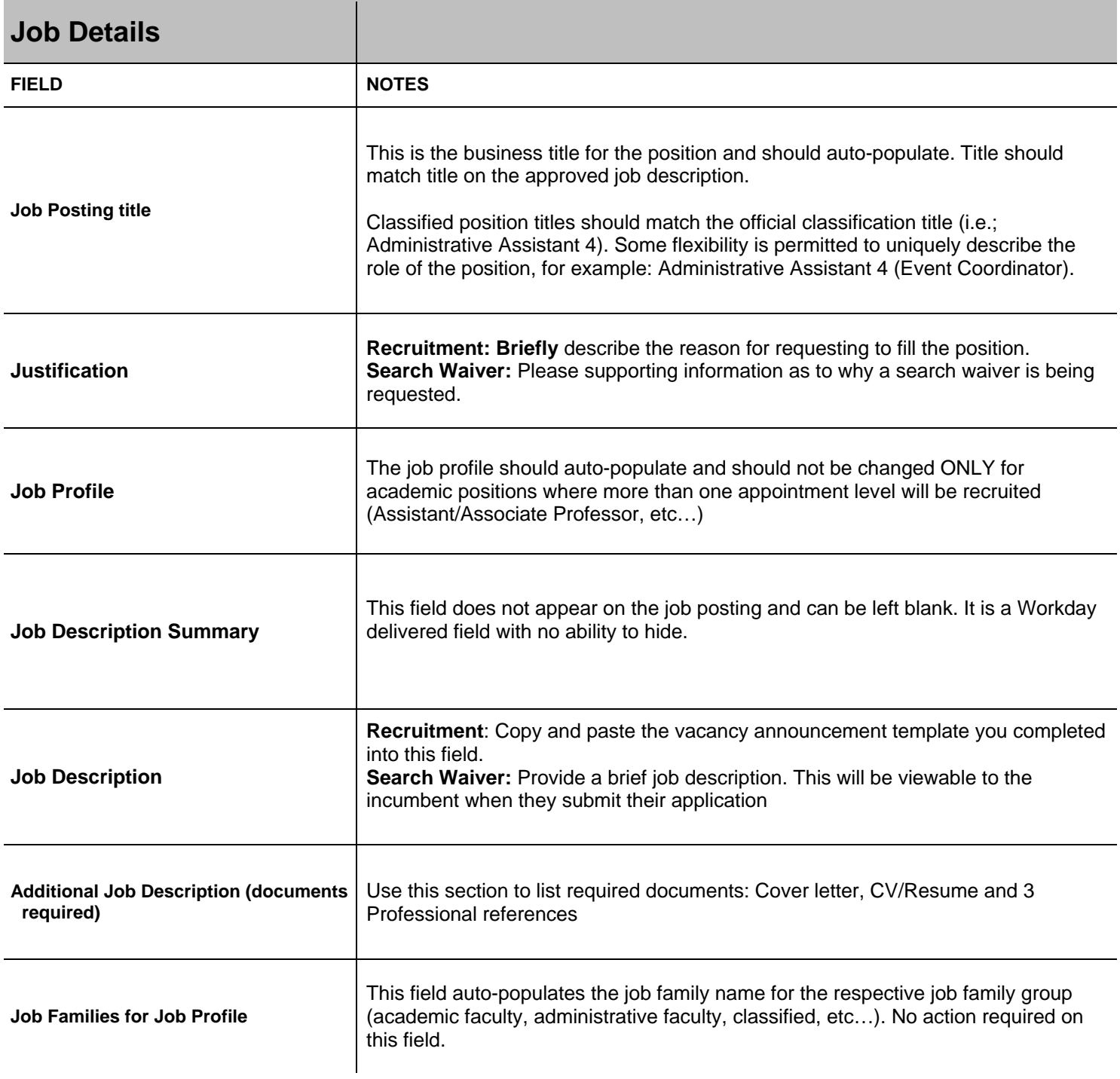

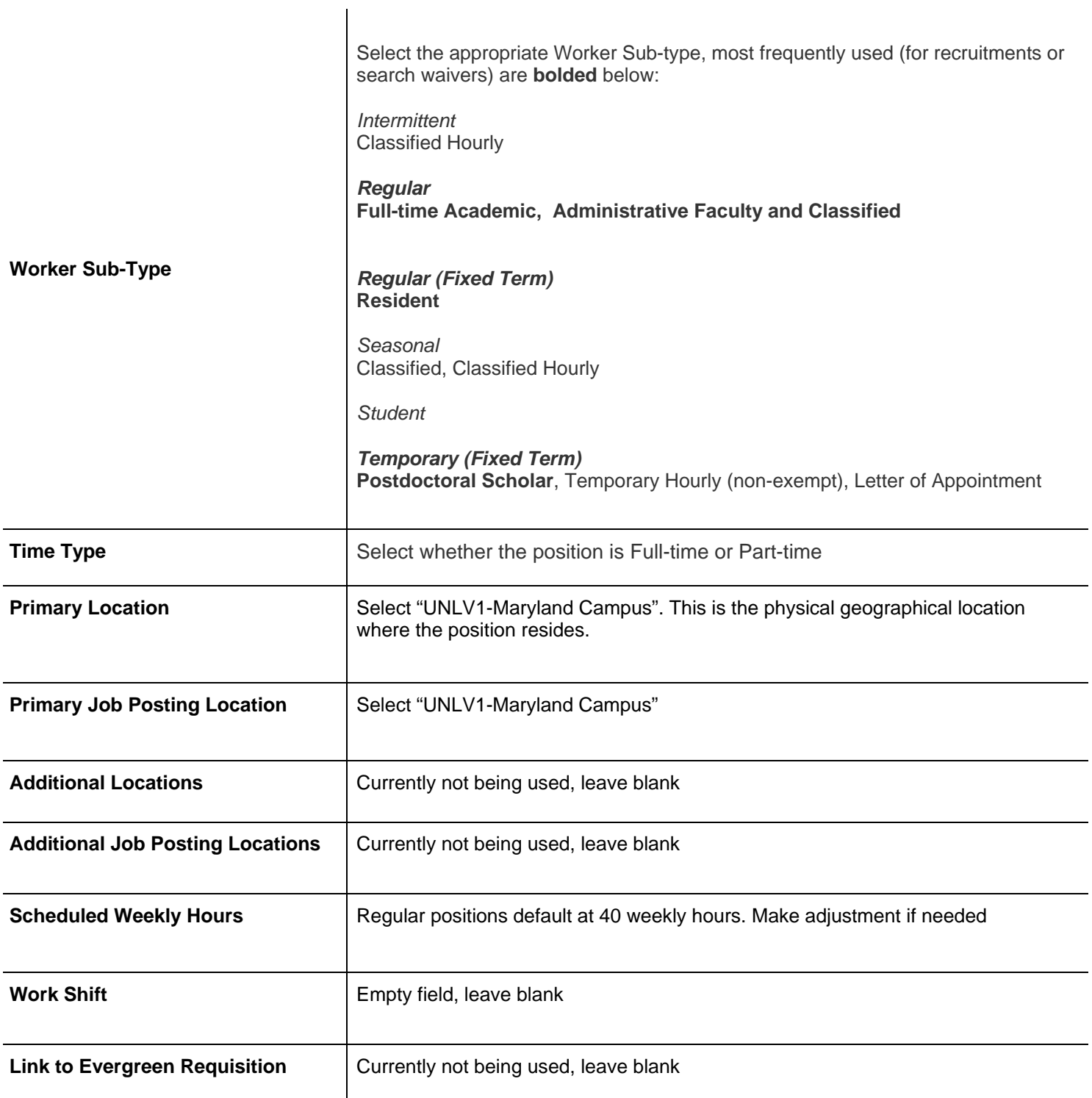

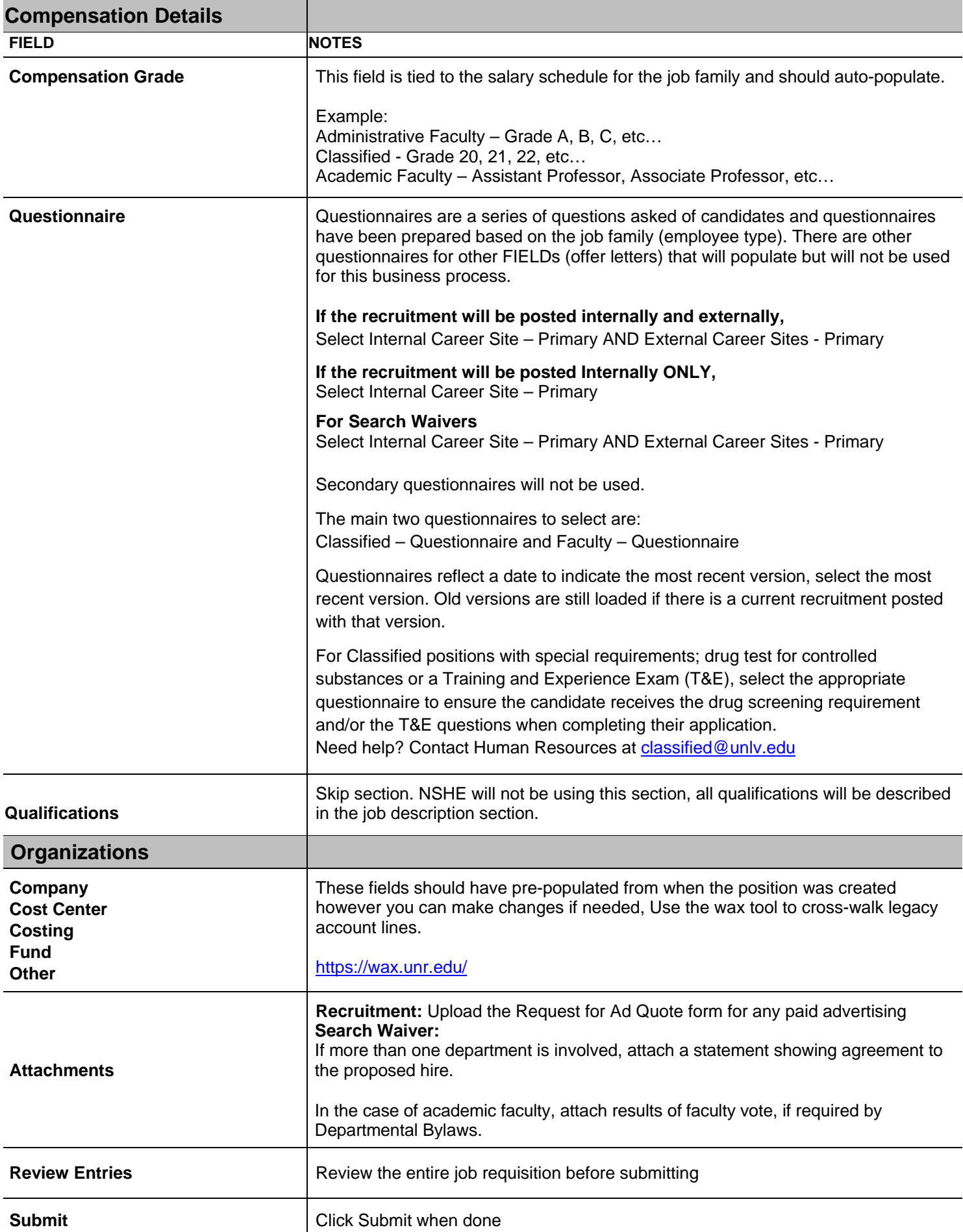